## Carlormer

## **Адаптер подключения камеры переднего и заднего вида с парковочными линиями и отображением парктроников для Audi с мультимедийной cистемой 3G MMI.**

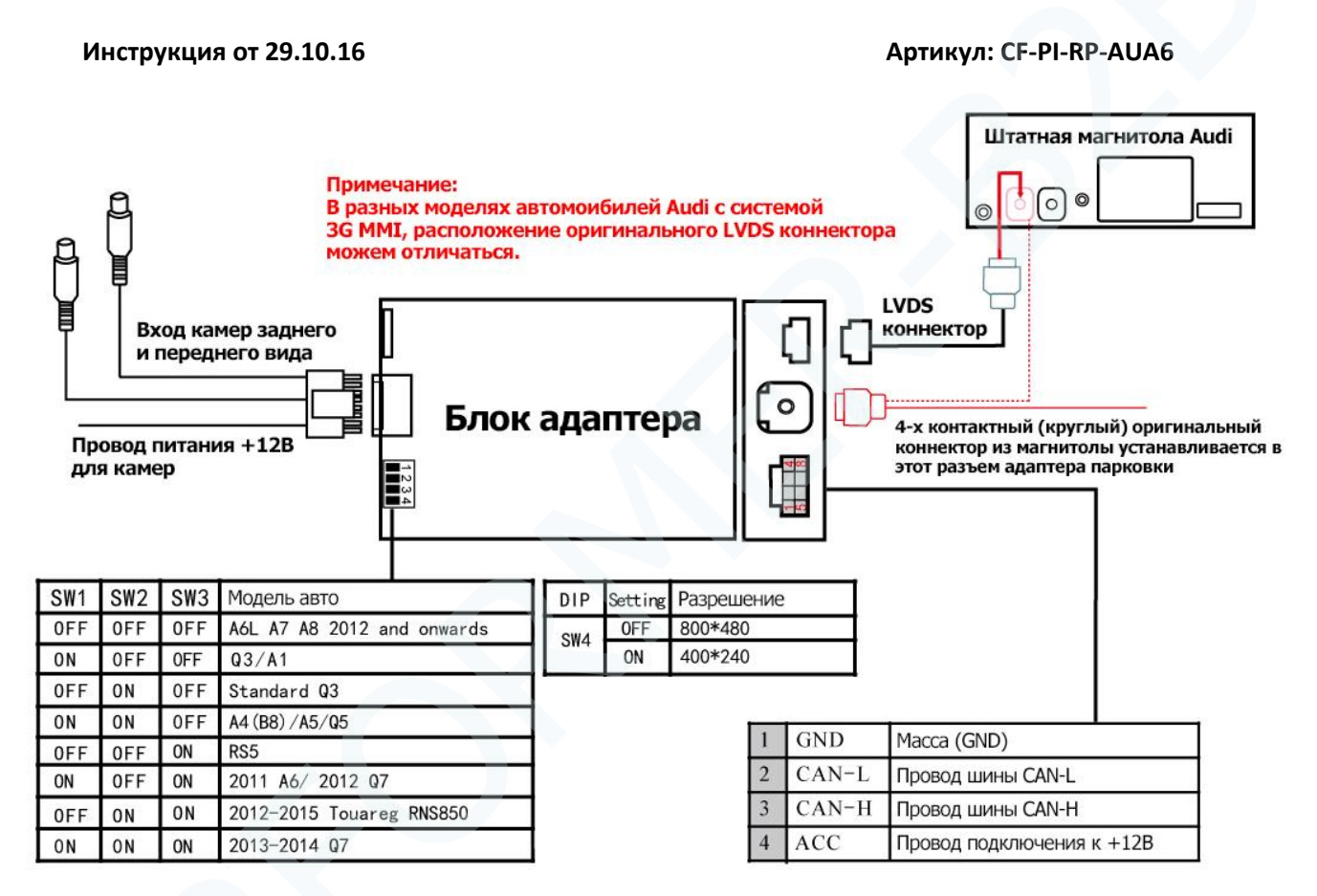

Внимание!!! Пожалуйста, внимательно прочитайте данный абзац. Перед установкой обязательно проверьте, установлены ли оригинальные парковочные радары (парктроники) в автомобиле. Если они установлены, то нужно проверить отображаются ли парковочные радары на мониторе при включении «задней» скорости.<br>Если отображаются, то наш адаптер также будет отрисовывать визуализацию в режиме картинки камеры заднего вида. Если визуализация парктроников не отображается, то значит и в режиме камеры заднего вида они также НЕ будут отображаться. Это обусловлено настройками оригинальной системы. В некоторых случаях можно активировать визуализацию парктроников с помощью оригинального сканера, после этого парктроники будут отображаться и в режиме камеры заднего вида.

## **Установка адаптера:**

\* Перед установкой интерфейса, выключите зажигание и выньте ключ.

\* Пожалуйста, проверьте перед установкой, что данный адаптер совместим с вашей моделью авто. Этот адаптер подходит к автомобилям Audi c системой 3G MMI, а это модели A6, A7, A8, Q3, Q7.

1. Выставите настройки DIP переключателей в правильное положение.

2. Демонтируйте магнитолу с помощью специальных ключей.

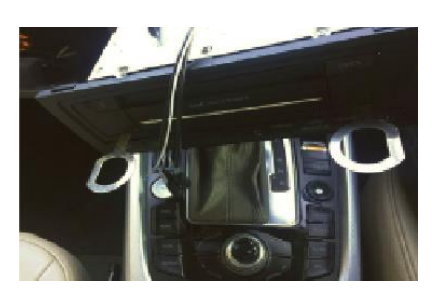

2. С задней части магнитолы найдите круглый LVDS разъем (обычно он синий). Отключите синий, оригинальный разъем из магнитолы и далее подключите его к круглому LVDS разъем в блок видео адаптера.

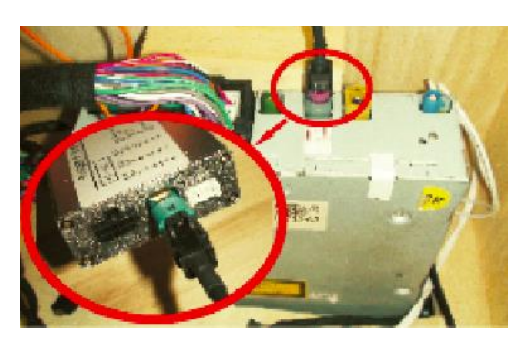

3. Найдите провод LVDS из комплекта видео адаптера (с одной стороны он 4х контактный круглый как на рисунке под цифрой 1, с другой стороны как на рисунке под цифрой 2) и подключите круглый разъем в магнитолу, а прямоугольный разъем в видео адаптер.

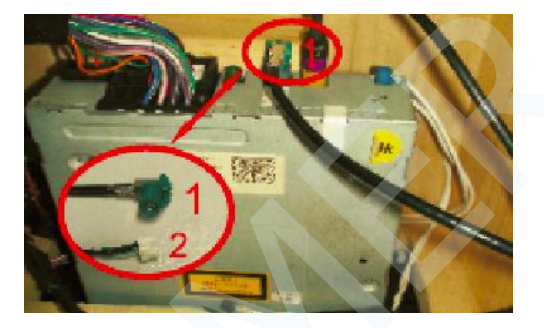

4. Для подключения к CAN шине нужно открыть багажник, найти в правой части багажника нишу (показана на фотографиях). За этой фальш панелью находится блок парктроников, к которому нужно подключиться.

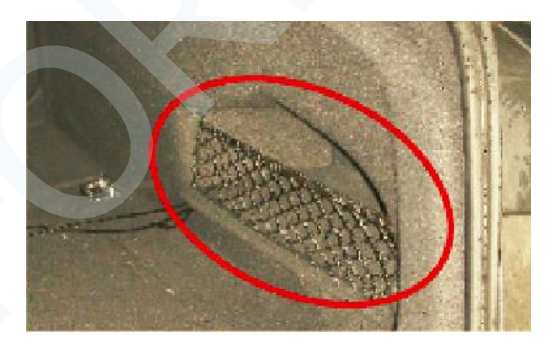

5. В комплекте видео адаптера входит специальный кабель переходник. Его нужно подключить в разрыв оригинального провода, как указано на фотографии ниже.

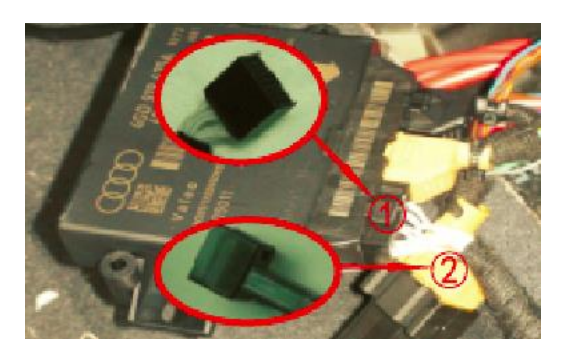

6. Проверьте подключение LVDS кабелей. В интерфейс должен быть подключен оригинальный (круглый) провод из магнитолы. А в магнитолу подключен провод из комплекта видео адаптера с одной стороны, а прямоугольный разъем в блок видео адаптера с другой стороны.

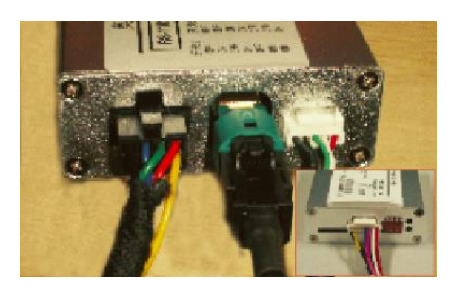

6. Установить блок адаптер можно за бардачком.

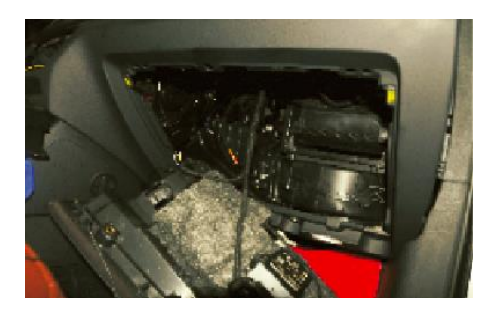

## **Обновление прошивки адаптера**

Для обновления прошивки адаптера, у Вас должна быть в наличии miniSD карта. Описание обновления по стадиям:

- 1. Скачиваете прошивку на компьютер.
- 2. Записываете прошивку на miniSD карту.
- 3. Выключаете адаптер парковки, можете просто отключить разъем питания.
- 4. Вставляете miniSD карту в блок, в специальный разъем.
- 5. Включаете адаптер парковки.
- 6. Смотрите на светодиод, как только прошивка закончится, светодиод перестанет мигать.
- 7. Выключаете адаптер парковки, вынимаете miniSD карту.
- 8. Обновление завершено.

По вопросам технической поддержки общайтесь по телефону +7 (495) 510-66-58 доб. 700 Или по адресу: support@carformer.ru